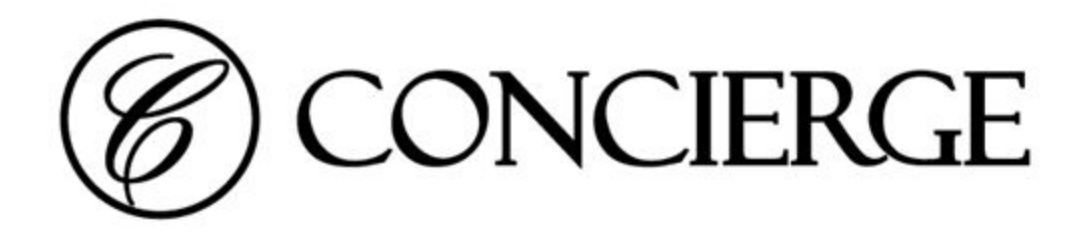

# Companion website

Overview and Hosting Considerations

**Concierge Displays Pty Ltd** | conciergedisplays.com.au

# ABOUT THIS GUIDE

Thank you for purchasing Room Booking Display panels from Concierge Displays. This guide provides a overview of the Concierge Companion website.

# **What is Concierge Companion?**

Concierge Companion is a useful addition to the Concierge room-booking displays solution. In addition to several convenience functions such as site-wide health monitoring, configuration consistency checks and graphics (skins) package hosting, Companion also includes a powerful reporting engine.

Be confident your meeting rooms are always being used fairly and efficiently by picking a daily, weekly, monthly, quarterly or yearly report and compare:

- Occupancy and utilisation statistics by room and/or organiser.
- Ad-hoc booking statistics by room and/or organiser (meetings booked directly from the panel in-person).
- Unconfirmed booking statistics by room and/or organiser (meetings that were booked but were not confirmed in person, revealing room underutilisation).

All of this is augmented by Companion's ability to distribute clean & summarised failure reports when a panel or group of panels fails to check-in or a change in environment means incorrect or outdated room booking information may be on display and causing confusion.

Concierge Companion is provided free of charge for the first 12 month. Extended service can be purchase from a Concierge authorised reseller.

The Concierge Companion service includes (but is not limited to) the following functions:

# **1. Panel check-ins and runtime reporting**

Includes (but not limited to) IP addresses, MAC addresses, uptime, firmware, memory usage, all activity counters.

### **2. Notification management (relay)**

Simple summarised notification emails or via third-party hook (REST API provided)

# **3. Panel check-in failure detection with notification relay**

- **4. Clock-drift detection with notification relay**
- **5. Room AV fault detection and notification relay** When end-users reports faults.

## **6. Booking System connector failure detection and notification relay**

### **7. General front-end failure detection and notification relay**

**8. One-click skin content uploads and hosting**

### **9. Intelligent serving of skin content:**

Simplifies panel config by serving different content to targeted panels. Includes:

- by group or
- by panel ID.

### **10. "Over-the-air" services to facilitate centralised firmware/application updates**

### **11. Access to latest firmware updates**

Opt-in by design, these may include (but not limited to):

- new feature updates (official release channel)
- stability updates (official release channel)
- experimental features (beta release channel)
- security updates (official release channel)

# **12. Live configuration consistency checksheet**

Details include (by not limited to) major configuration details:

- On-display title
- Time-server
- Connector URL and username
- Skin URL
- Concierge Companion URL
- Confirmation mode (disabled, Finish Meetings, Delete Meetings)
- Firmware revision
- Last checked in
- Marked out-of-service

### **13. Instant reports**

Includes, but not limited to:

- 1. Minimum Occupancy report (by panel, by organiser)
- 2. "BookNow" usage report (by panel, by organiser)
- 3. "BookFuture" usage report (by panel)
- 4. FinishNow usage report (by panel, by organiser)
- 5. Automatic release occurrence report (by panel, by organiser)
- 6. Extend usage report (by panel, by organiser)

Report periods include:

- 1. Daily (last 14)
- 2. Weekly (last 26)
- 3. Monthly (last 24)
- 4. Quarterly (last 8)
- 5. Yearly (last 10)

#### **14. General counter storage for custom reports**

In addition to built-in instant reports, all counters are stored for possible future custom reports. These counters include, but not limited to:

- admin site usage
- ungraceful shutdowns
- general network errors

### **15. Dedicated physical dashboard in Melbourne control room**

Includes, not not limit to, 24x7 proactive monitoring and response.

# **REGISTRATION**

To register for a Companion Site, go to: **http://conciergedisplays.com.au/register**

Or see **Self Hosting** section later in this guide.

# CHECK-IN PAGE

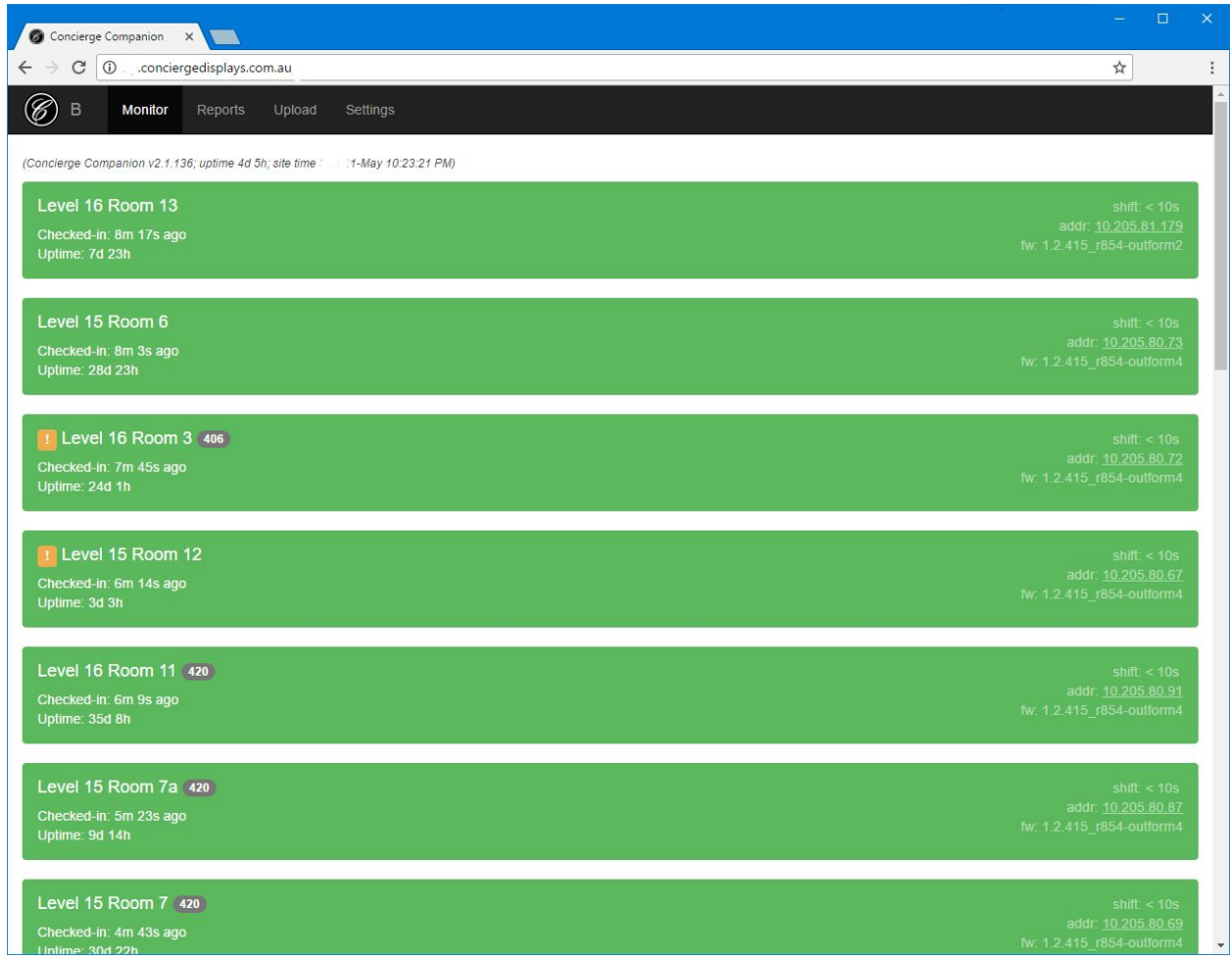

A green-bar indicates a panel has successfully checked into its Companion Site.

If a panel fails to check-in after 20 mins, a red bar is shown:

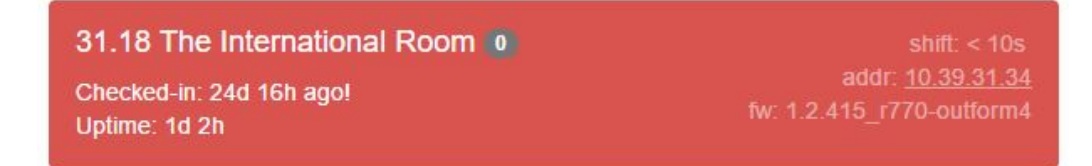

**Concierge Displays Pty Ltd** | conciergedisplays.com.au

# CHECK-IN PAGE (cont.)

When a panel checkin in, the Companion Site does some integrity checks including the following:

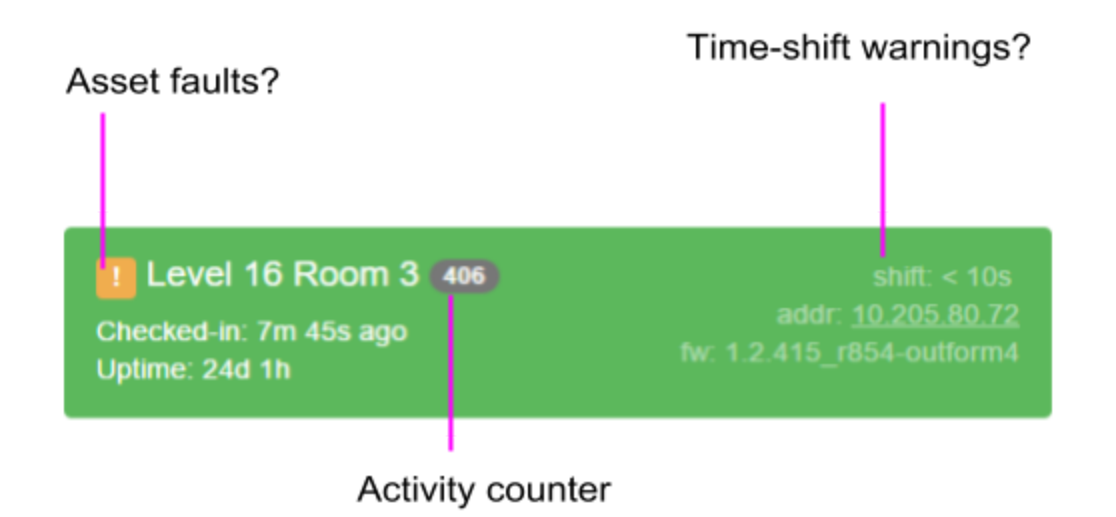

**Asset faults:** If a panel has an asset reported as a fault, a yellow warning is shown. Clicking on the warning provided detailed information about the time and nature of the user-reported fault.

**Time-shifting:** Since clock times are intrinsic to a room-booking system, it's important synchronization is accurately verified. If any time-shift is detected relative to a master clock i.e. that of the Companion server, a warning is indicated.

# SETTINGS PAGE

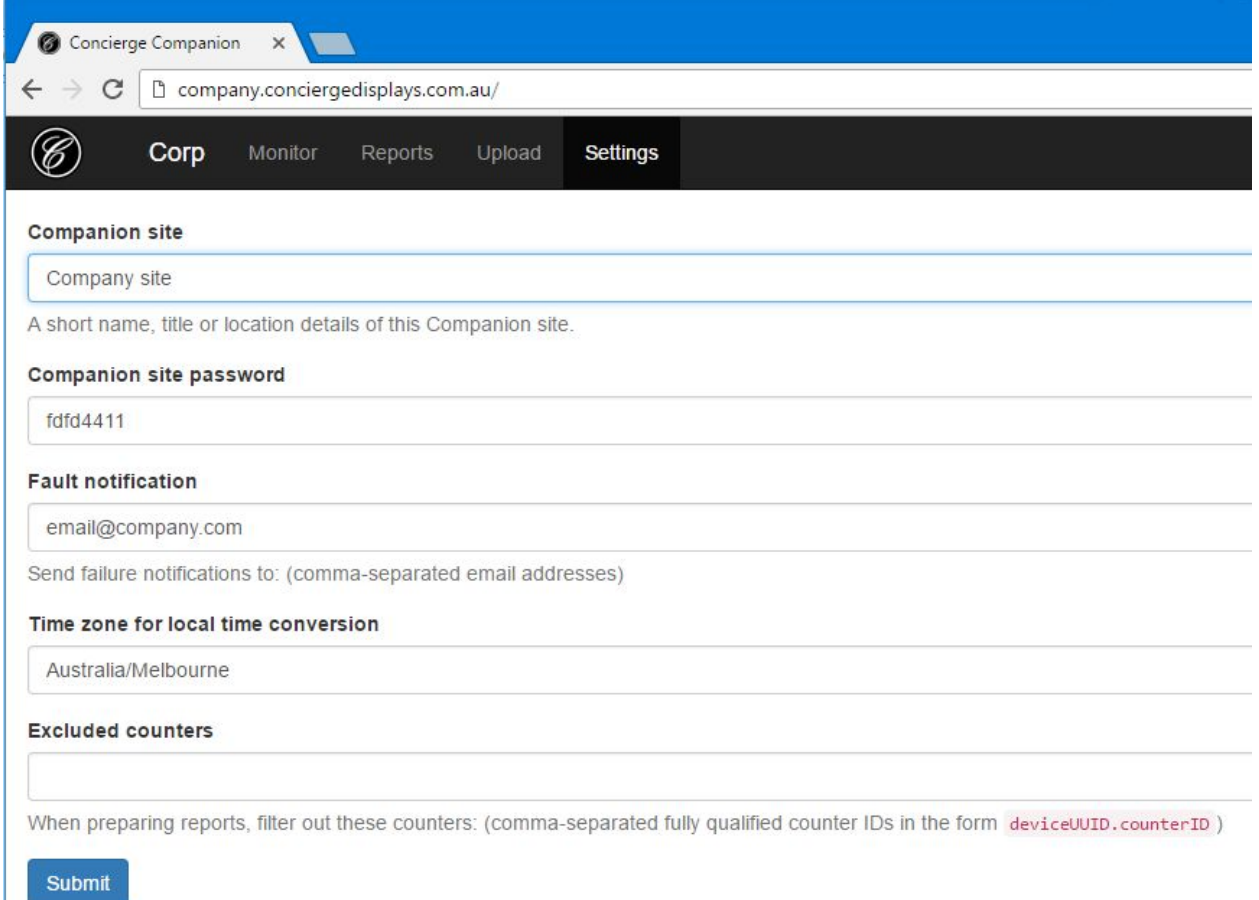

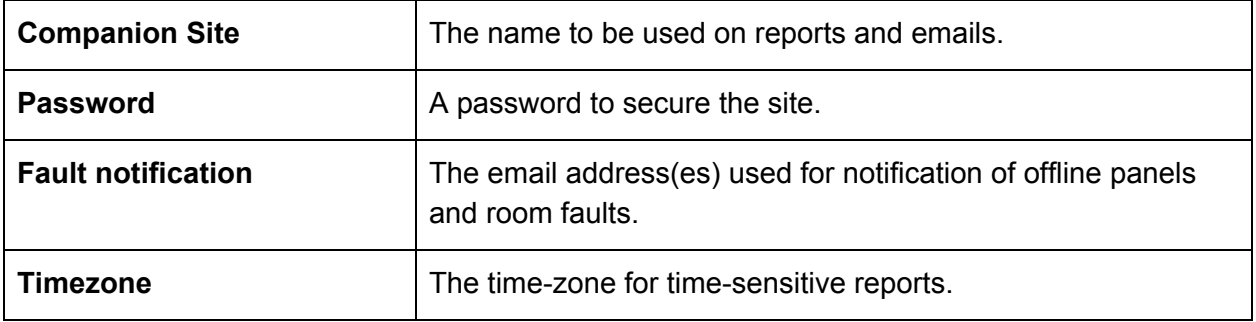

# SELF-HOSTING

Companion is normally hosted and maintained by Concierge Displays in the "cloud" (includes version updates and data backups).

Individual IT considerations may make it desirable to host Companion using available internal IT infrastructure. This section covers the latter scenario.

### **Software Architecture**

- Self-contained Java Servlett (Java 8 Jetty or compatible) WAR file
- SQLite for counter data writing and reports
- JSON file for config & panel metadata

### **Hardware requirements**

*Based on Java JDK requirements, see java.com/en/download/help/sysreq.xml*

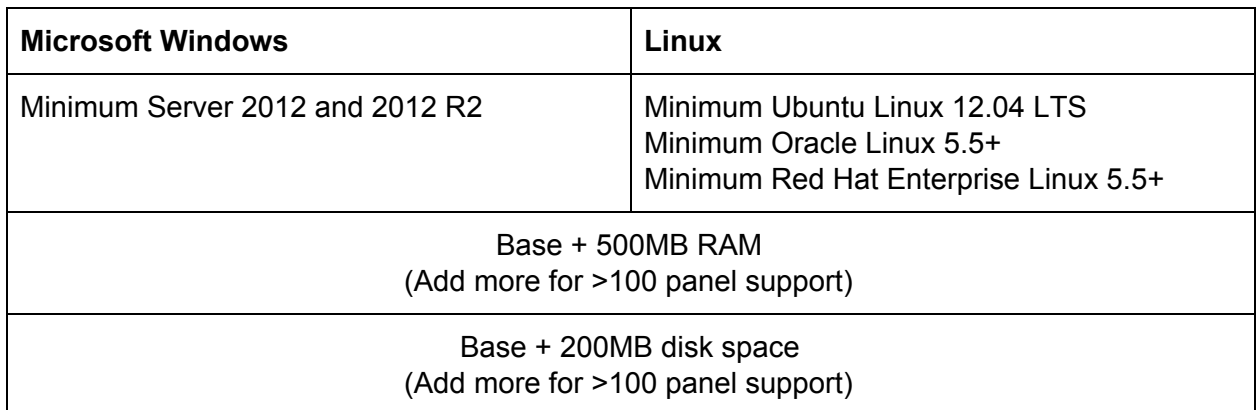

#### **Software requirements**

• Java JDK 8<sup>1</sup> (latest is 8u161 at time of writing) using managed installation

OR

• Java Server JRE<sup>2</sup> can be used ("portable", install-less, unmanaged installation method)

### **Installation**

# **1. Unpacking files**

A download location will be provided by Concierge Displays. Download and unpack files using the file installer:

<sup>1</sup> Google "**java jdk 8**" for latest download links.

<sup>2</sup> Google "**java server jre site:oracle.com**" for latest download links.

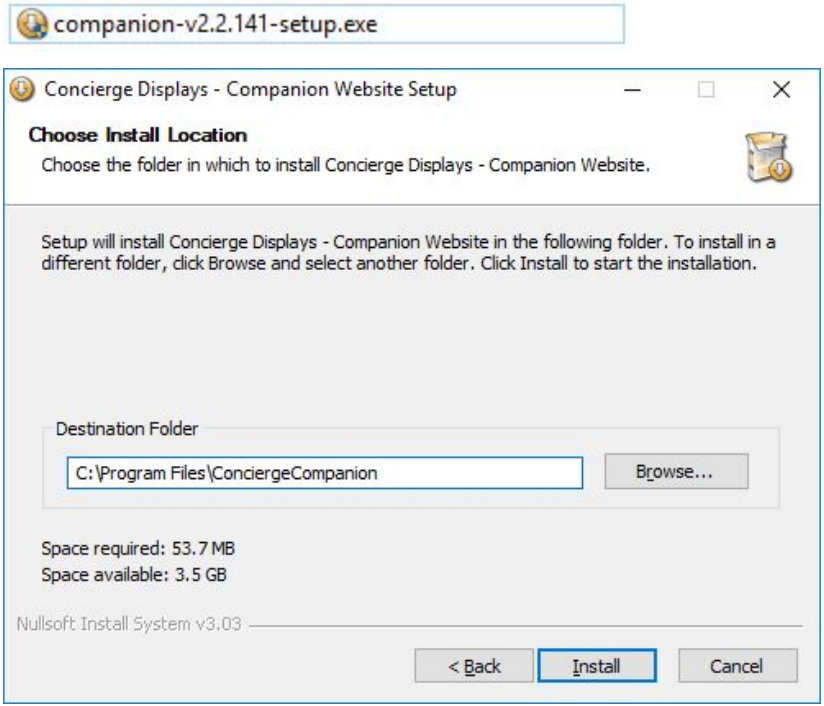

### **2. (OPTIONAL) Adjust Jetty HTTP serving port**

If the default options do not suit, edit the **start.ini** file to change the default HTTP port from 8888.

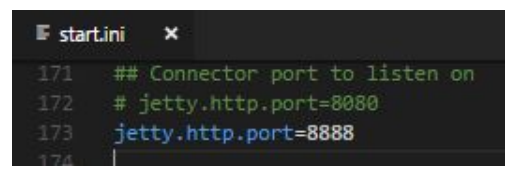

### **3. (OPTIONAL) Adjust Companion bootstrap defaults:**

The follow defaults apply:

- 1. All data related to the instance is stored in the folder: **%DEST%\.data\companion**
- 2. The panel's check-in info and metadata is stored in the folder: **%DEST%\.data\companion\Device** (e.g. **1a1a3b39c5efd634.json**)
- 3. All counters (for reports) are stored in the folder: **%DEST%\.data\companion** (as **counters.db**, SQLite database)
- 4. All data snapshots (metadata, counters, skins) are stored in folder: **%DEST%\snapshots**

5. "over-the-air" support for firmware updates (raw TCP): TCP port 8889

NOTE: for (1), (4) & (5), the defaults can be changed by editing the **companion** config.json file:

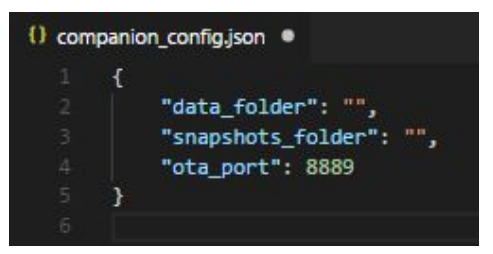

#### **3. Registering as a service**

In the destination folder, edit the **register** as service. bat file to ensure the paths are correct based on the location of the JDK or Server JRE:

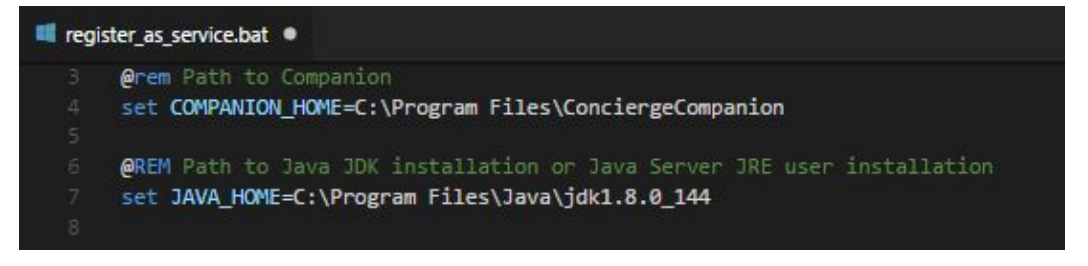

Launch the **register** as service. bat and follow the prompts on screen.

### **4. Starting / Stopping the Companion Service**

Use the Windows system service control:

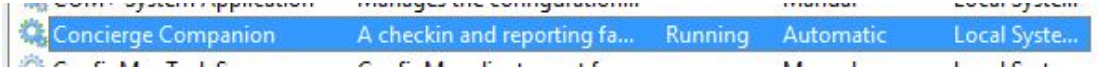

OR click **CompanionHostsvcw.exe** and choose **Start** or **Stop**.

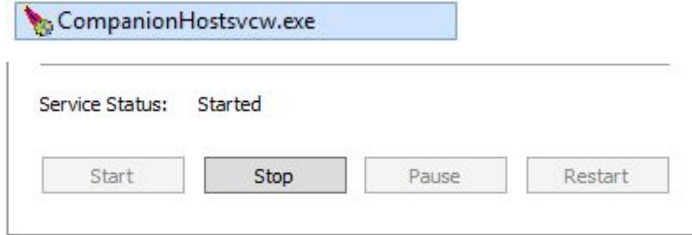

**Concierge Displays Pty Ltd** | conciergedisplays.com.au

If the service does not start, please see the start/stop logs in the **logs** folder.

## **5. Ensure Companion is running**

Use a browser to ensure Companion is running (default username and password is **admin, admin**)

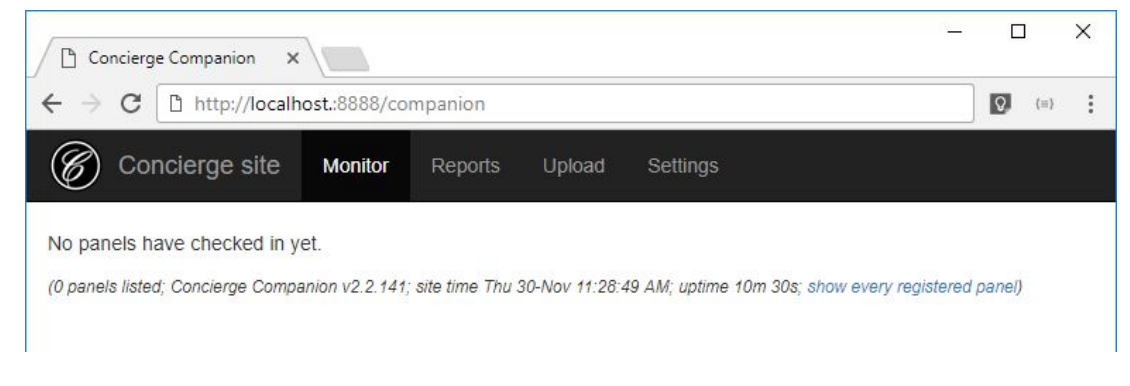

# **6. Configure Companion**

*Refer to SETTINGS PAGE at start of guide.*

### **7. Panel configuration**

Adjust the Check-in address of the panels to **http://SERVER\_IP:PORT/companion**

You may choose to use your own DNS mapping (alias) for the Companion's SERVER IP.

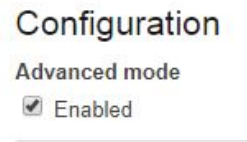

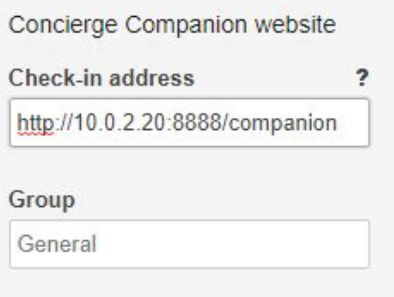

# **8. All Done!**

### **Disaster recovery considerations**

All data is kept in the **.data** folder (configurable).

The **counter.db** file is not always copy-safe however Concierge performs

Snapshots are performed automatically in the background every week in the **snapshots** folder (configurable), e.g. **companion-data-SNAP20180220.zip** and **companion-data-LATEST.zip**. The most recent 100 are kept; older ones cleaned up.

#### **Firewall considerations**

- The Companion uses an authenticated HTTP protocol over port 8888 (configurable).
- The authenticated "over-the-air" update service runs on port 8889 (configurable)

#### **Software update considerations**

Concierge Displays will publish notifications about changes to versions at **conciergedisplays.com.au**.

Updates to self-hosted Companions involve new versions of the installer executable.